# Q. Puis-je créer un envoi pour les États-Unis dans MonMidland?

R. Oui, vous pouvez créer des envois pour les États-Unis dans MonMidland. Veuillez suivre les instructions ci-dessous.

*Remarque :* Pour l'instant, seuls les envois de messagerie peuvent être créés en envois pour les États-Unis.

#### Cliquer sur *Écran d'expédition* dans le widget Destinataire. S'assurer d'avoir sélectionné ÉTATS-UNIS dans le champ Pays.

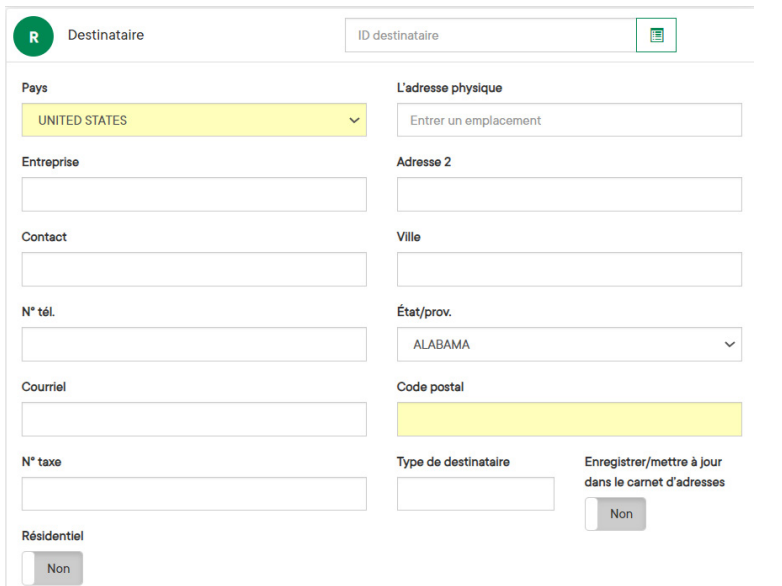

Entrer l'information requise sur l'envoi : Morceaux, Poids et Service. Passer au widget Douanes et sélectionner la Devise.

*Remarque : la devise sera ensuite automatiquement entrée selon le choix initial.*

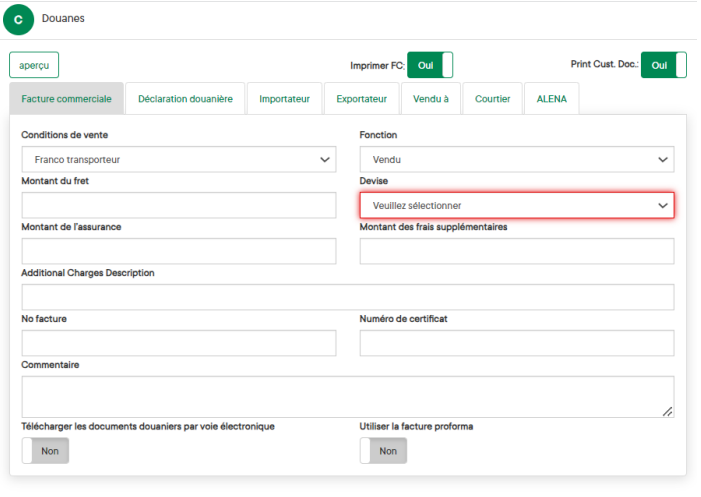

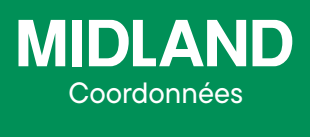

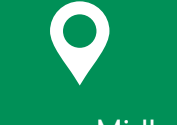

100 prom. Midland Dieppe NB E1A 6X4

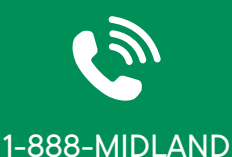

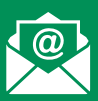

CustomerService@ midlandtransport.com

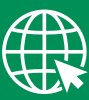

midlandtransport.com

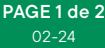

 $\langle {\sf Non} \rangle$ 

## Comment pouvons-nous vous aider? MonMidland FAQ

Revenir au widget Tarifs et cliquer sur Actualiser les tarifs puis sélectionner le service souhaité.

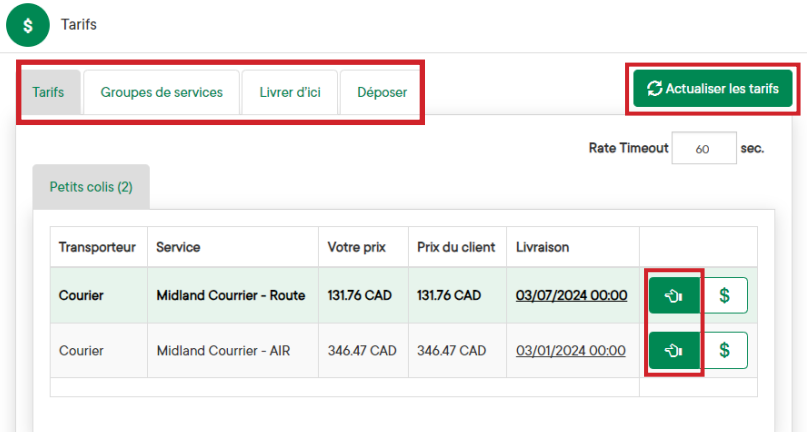

Dans le widget Contenus, il faut entrer un Document ou Type de marchandises.

• Document – Choisir le document approprié, le champ de description se remplit automatiquement en fonction de la sélection. Cette sélection s'affiche dans le champ **Description des marchandises** (description of goods) des documents douaniers.

• Type de marchandises (commodity) – Entrer la Description et la Quantité puis sélectionner Ajouter. Cette sélection remplit le champ Description des marchandises des documents douaniers.

*Remarque : les documents et les types de marchandises peuvent être créés à l'avance pour simplifier la sélection au moment de créer un envoi. Cette option figure sous Listes dans le haut de la page.*

Cliquer sur **Expédier** une fois l'envoi finalisé pour générer et imprimer l'étiquette d'expédition et la facture commerciale.

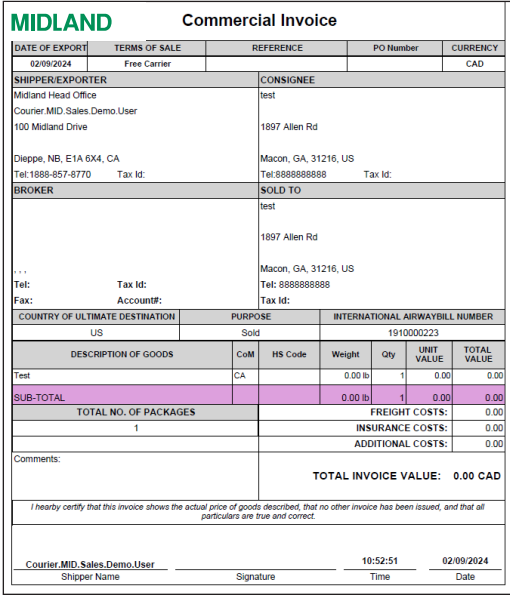

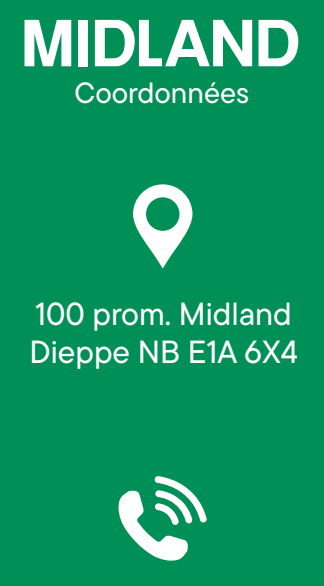

#### 1-888-MIDLAND

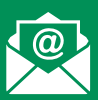

### CustomerService@ midlandtransport.com

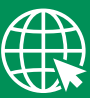

#### midlandtransport.com

02-24 PAGE 2 de 2